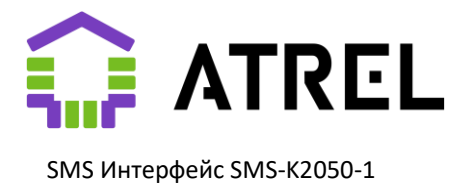

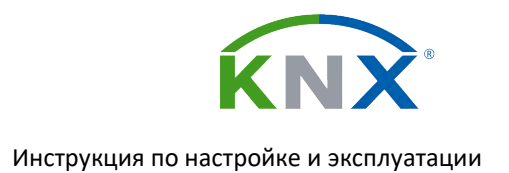

# **SMS Интерфейс KNX SMS-K2050-1**

# **Инструкция по настройке и эксплуатации**

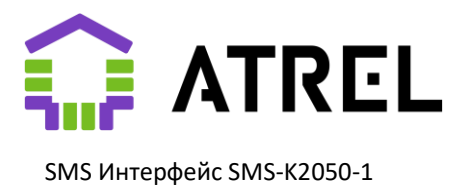

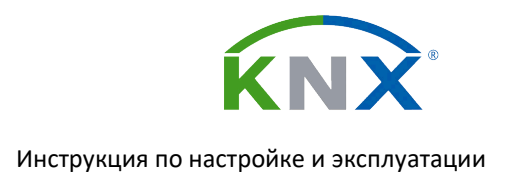

# Содержание

- 1. [Введение](#page-3-0)
	- 1.1. [Назначение и функционал](#page-3-1)
	- 1.2. [Устройство, элементы управления](#page-4-0)
	- 1.3. [Монтаж](#page-5-0) и соединения
	- 1.4. Размеры
	- 1.5. Режим старта и потери питания шины
	- 1.6. [Формирование и загрузка шаблонов](#page-6-0)
		- 1.6.1. [\[TEL x\]](#page-7-0)
		- 1.6.2. [\[BALANCE\]](#page-7-1)
		- 1.6.3. [LOW BALANCE]
		- 1.6.4. [\[POWERUP\]](#page-7-2)
		- 1.6.5. [\[POWERDOWN\]](#page-8-0)
		- 1.6.6. [\[UNKNOWN COMMAND\]](#page-8-1)
		- 1.6.7. [\[CONFIRM COMMAND\]](#page-8-2)
		- 1.6.8 [\[MESSAGE Mxx\]](#page-8-3)
		- 1.6.9. [\[COMMAND Cxx\]](#page-9-0)
		- 1.6.10. [\[WEEKTIMER Txx\]](#page-9-1)
- 2. [Настройка](#page-6-1)
	- 2.1. [Параметры. Основное](#page-10-0)
		- 2.1.1 [Работа с балансом лицевого счета](#page-12-0)
		- 2.1.2 Контроль питания
	- 2.2. Параметры. [Настройка сообщений](#page-14-0)
	- 2.3. Параметры. Настройка команд
	- 2.4. Параметры. [Настройка недельных таймеров](#page-20-0)
- 3. [Коммуникационные объекты](#page-22-0)
	- 3.1 [Общие](#page-22-1)

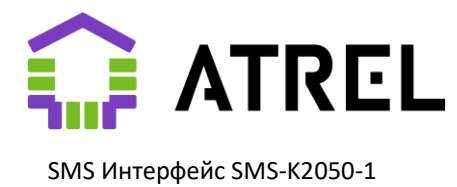

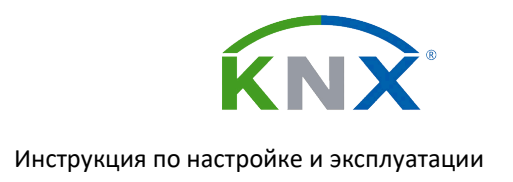

- 3.2 [Сообщения](#page-23-0)
- 3.3 [Команды](#page-24-0)
- 3.4 [Недельные](#page-25-0) таймеры
- 4. [Приложения](#page-26-0)
	- 4.1. [Приложение 1. Образец файла SMS.INI](#page-26-1)
	- 4.2. [Приложение 2. Термины](#page-28-0)
	- 4.3. [Приложение 3. Индикация](#page-29-0)

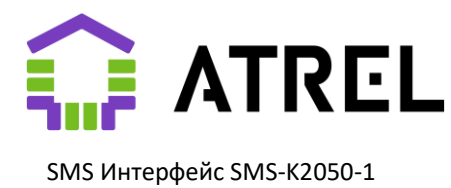

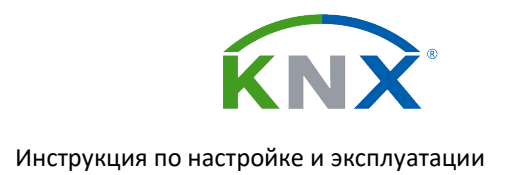

## <span id="page-3-0"></span>1. Введение

## <span id="page-3-1"></span>1.1 Назначение и функционал

SMS интерфейс KNX SMS-K2050-1 (далее «Устройство») производства компании ATREL предназначен для оперативного извещения пользователей о событиях, происходящих в системе «Умного дома» основанного на технологии KNX и управлении им. Работа с ним организована таким образом что содержание и номера телефонов привязанных к каждому из видов сообщений может быть изменено непосредственно конечным пользователем в любой момент с помощью редактирования файла на SD карте устанавливаемого в Устройство. Длина SMS сообщения как исходящего, так и входящего ограничена 120 символами, при этом могут использоваться не только латинские символы, но и символы латинских алфавитов. Сообщения содержащие не латинские символы длиной более 70 символов будут тарифицированы оператором как два. Устройство не требует и не устанавливает подключений с сети Интернет.

Внимание! При первом (и после хранения) включении устройство производит подготовку – заряд внутренних накопителей энергии в течение примерно 20 минут. В течение этого периода мигает индикатор 6 и прием или отправка SMS не действует, но Устройство может работать с шиной, программироваться, накапливать в буфере исходящие SMS (до 30 штук), которые будут отправлены после окончания подготовки.

## Основные функции:

- Источник реального времени для нужд устройств в сети KNX
- Поддержка до 20 различных номеров телефонов получателей/отправителей сообщений
- До 50 видов исходящих информационных сообщений, с одним параметром или без него
- До 20 видов входящих управляющих сообщений, с одним параметром или без него
- До 10 «недельных таймеров», с передачей значения в шину или без нее
- Контроль баланса SIM карты устройства (При предоставлении доступа оператором)
- До 8 разных получателей каждого вида сообщений
- Прием сообщений только от определенных получателей (до 8 в каждом виде)

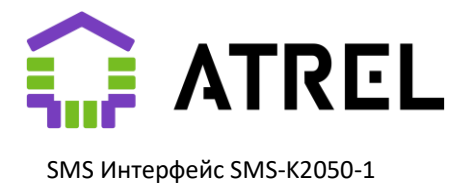

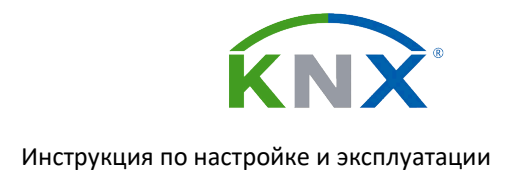

## <span id="page-4-0"></span>1.2 Устройство, элементы управления

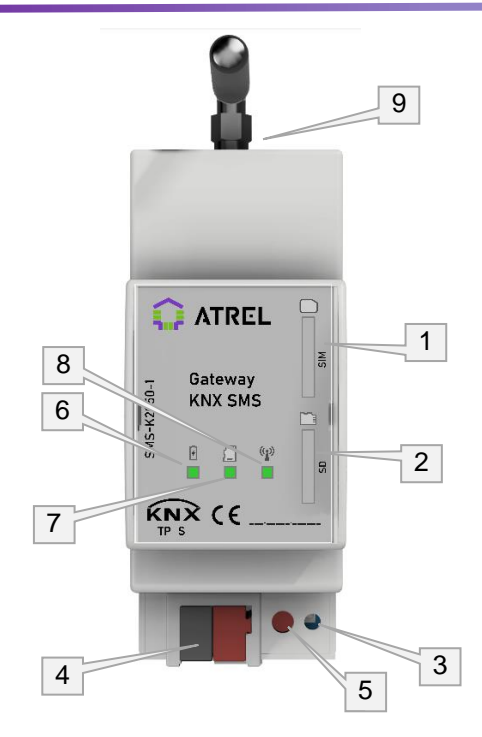

- 1. Гнездо для SIM карты (Micro SIM)
- 2. Гнездо для MicroSD
- 3. Программирование индикация
- 4. Разъем шины KNX.
- 5. Кнопка программирование
- 6. Индикатор статуса питания радиомодуля
- 7. Индикатор статуса шаблонов
- 8. Индикатор статуса радиомодуля
- 9. Разъём SMA для подключения антенны

Устройство устанавливается на стандартную 35мм DIN рейку и требует подключения внешней антенны GSM к разъёму (9). Для работы в местах со слабым GSM сигналом (например, в металлических шкафах) рекомендуется использовать выносную антенну. Для поиска наилучшего расположения антенны вы можете использовать Коммуникационный объект «Сила сигнала». Устройство подключается к шине при помощи стандартного KNX разъема и не требует дополнительного источника питания. При первом включении, а также после длительного простоя подготовка к работе модуля связи GSM составит не более 20 минут.

Загрузить индивидуальный адрес и связанную с ним прикладную программу можно сразу после подключения шины KNX, не дожидаясь готовности модуля связи GSM.

#### **Основные элементы устройства**

- 1. Устройство работает с SIM картами сетей GSM (2G/4G) формата MicroSIM. Установка производится методом Push-Push ключом вверх (контактными площадками вправо). SIM карта не должна быть защищена PIN или PUK кодом. Ошибки, связанные с работой SIM карты отображаются индикатором (8) (См [Приложение 3\)](#page-29-0).
- 2. Устройство работает с SD картами формата MicroSD. Установка производится методом Push-Push ключом вверх (контактными площадками влево). Размер SD карты (раздела на ней) должен быть до 16Гб, и должна иметь файловую систему FAT32, а также содержать специально подготовленный файл SMS.INI (см. [раздел 1.6\)](#page-6-0). Ошибки, связанные с работой SD карты отображаются индикатором (7) (См [Приложение 3\)](#page-29-0).
- 3. Светодиод красного свечения индикации режима программирования.
- 4. Разъем шины KNX.
- 5. Нажатие на эту кнопку приводит устройство в режим программирования, при котором соответствующий светодиод (3) загорается красным. Режим программирования ограничен по

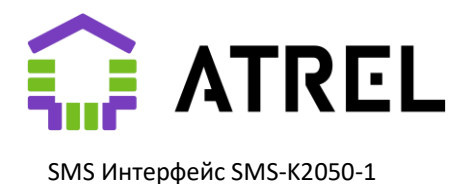

времени 30 минутами, по истечении которых Устройство автоматически выходит из него. Повторное нажатие на кнопку также выводит устройство из режима программирования.

- 6. Индикатор зеленого свечения статуса питания радиомодуля. Мигает с периодом 1сек. в течение периода подготовки к работе. В рабочем режиме постоянное свечение.
- 7. Индикатор зеленого свечения статуса шаблонов. Мигает в случае отсутствия в памяти устройства шаблонов SMS или ошибки считывания MicroSD карты. В полностью рабочем режиме постоянное свечение.
- 8. Индикатор зеленого свечения статуса радиомодуля. Мигает с периодом 1сек. в процессе подключения к сети GSM. В рабочем режиме постоянное свечение.
- 9. Разъём для подключения антенны. Тип SMA.

Подробнее о значении индикаторов см [Приложение 3.](#page-29-0)

### <span id="page-5-0"></span>1.3. Монтаж и соединения

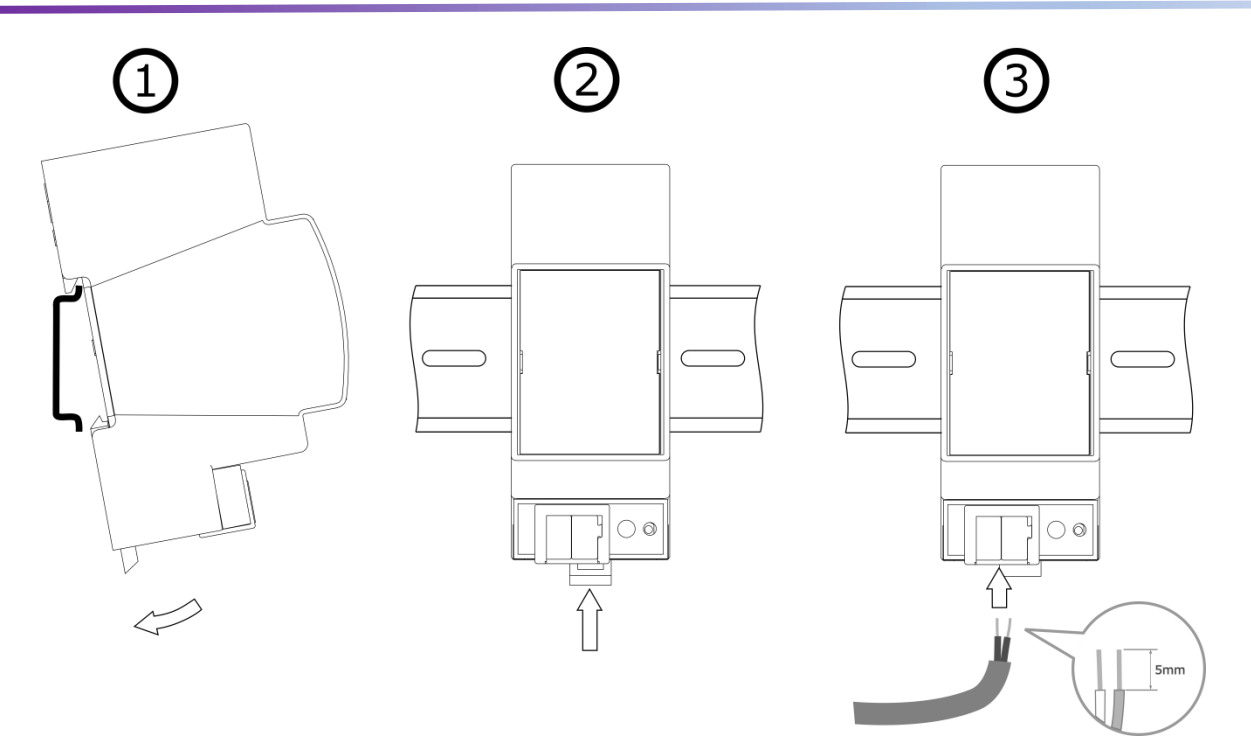

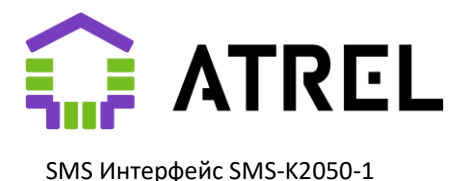

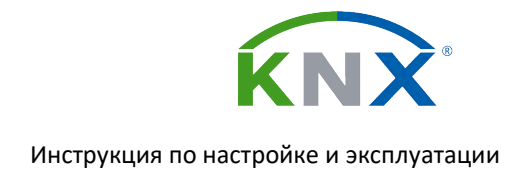

## 1.4. Размеры

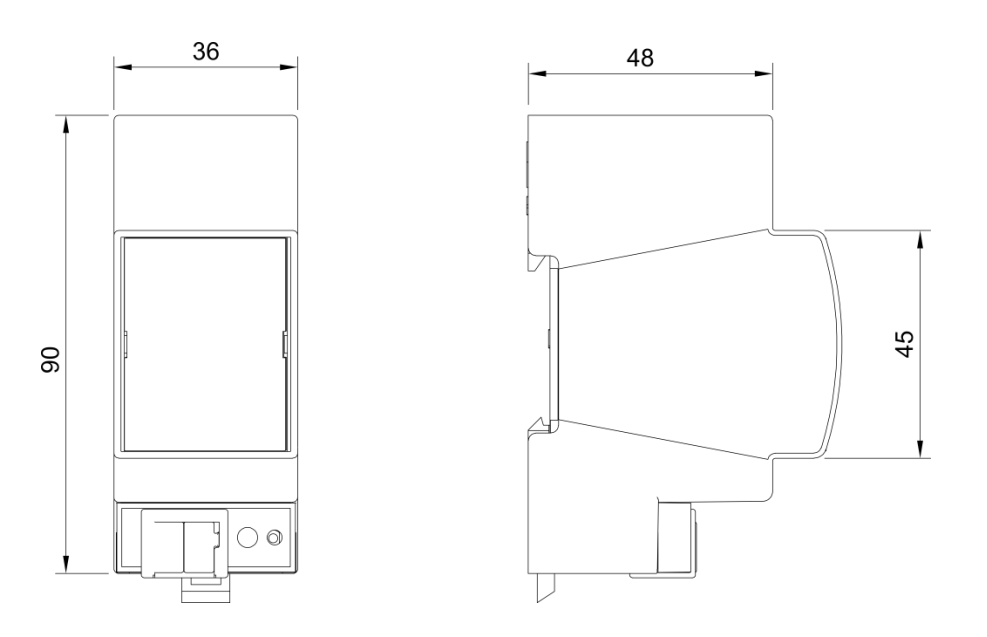

### 1.5. Режим старта и потери питания шины

При подключении к шине KNX устройство немедленно готово к работе с шиной и одновременно начинает подготовку радиочасти, которая может занять до 20 минут (в зависимости от времени простоя). В течение этого времени индикатор (6) мигает с периодом 1сек. После этого устройство считывает с SD карты (или использует ранее загруженные из памяти) данные шаблонов и, если сделаны соответствующие настройки в ETS отправляет SMS сообщение назначенным получателям.

При потере питания шины устройство (при наличии соответствующей настройки) отправляет сообщение назначенным получателям. А также сохраняет в энергонезависимой памяти неотправленные на данный момент сообщения для их отправки при следующем включении.

### <span id="page-6-0"></span>1.6. Формирование и загрузка шаблонов

Обновление шаблонов в памяти устройства осуществляется из файла SMS.INI на microSD карте. После успешной загрузки шаблонов индикатор 7 загорится постоянным свечением. Карту памяти после загрузки шаблонов можно изъять.

Файл шаблонов SMS.INI может быть отредактирован в обычном текстовом редакторе (например Блокнот) в формате UTF-16. Длина шаблона не может превышать 130 символов.

Для редактирования файла шаблонов также предоставляется специальная программа smscfg.exe, которую можно загрузить с сайта производителя по адресу: [https://atrel.ru/knx-sms-interface-](https://atrel.ru/knx-sms-interface-2050-1/)[2050-1/](https://atrel.ru/knx-sms-interface-2050-1/)

При необходимости очистить память Устройства воспользуйтесь кнопкой «очистить файл» в программе smscfg.exe, после выполнения очистки вставьте microSD карту в Устройство.

Образец файла SMS.INI в [приложении 1](#page-26-1)

<span id="page-6-1"></span>Все содержимое файла SMS.INI разбито на блоки-секции: [TEL x], [BALANCE], [POWERUP], [POWERDOWN], [UNKNOWN COMMAND], [CONFIRM COMMAND], [MESSAGE Mxx], [COMMAND Cxx], [WEEKTIMER Txx]

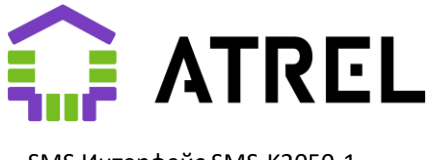

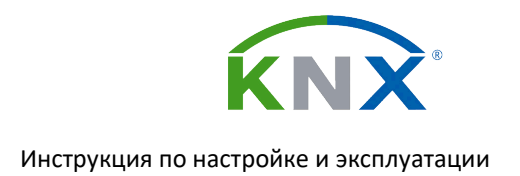

#### <span id="page-7-0"></span>1.6.1. [TEL x]

Секции, описывающие номера телефонов получателя/отправителя. Значение «x» — это ID номера телефона (от 1 до 20), на который может бы указана ссылка в параметрах TELIDS секций [\[MESSAGE](#page-8-3) Mxx], [\[COMMAND](#page-9-0) Mxx]. В качестве единственного параметра секции является NUMBER со значением равным номеру телефона в международном формате. Может быть определено до 20 номеров телефонов. Внимание! Секции должны быть определены в файле до остальных видов секций.

Пример: *[TEL 1] NUMBER=+79001234567*

#### <span id="page-7-1"></span>1.6.2. [BALANCE]

Секция, описывающая параметры запроса баланса лицевого счета и разбора возможных ответов оператора. Возможные параметры:

- NUMBER параметр используемый только для запроса баланса через SMS, в нем указывается номер телефона на который нужно отправить запрос
- SEND команда запроса баланса, используется и в режиме запроса с помощью USSD команды (обязательно) и в режиме запроса через SMS (может отсутствовать)
- ANSWER Шаблон ответа оператора в котором содержится баланс. Место, в котором содержится числовое значение баланса, должно быть обозначено меткой «#v». Незначимое (переменное) окончание входящего сообщения может быть обозначено в шаблоне символом «\*».
- DEBTANSWER Используется в случае когда оператор использует отдельный вид ответного сообщения при отрицательном балансе лицевого счета. Место, в котором содержится числовое значение баланса, должно быть обозначено меткой «#v». Незначимое (переменное) окончание входящего сообщения может быть обозначено в шаблоне символом «\*»

#### Пример:

[BALANCE] NUMBER=111 SEND=11 ANSWER=Баланс: #vр\* DEBTANSWER=Минус: #vр\*

#### <span id="page-7-3"></span>1.6.3. [LOW BALANCE]

Секция, в которой описывается что и кому будет отправлено в случае, если полученный от оператора баланс лицевого счета ниже, чем установленный в параметре «Минимальный баланс [счета».](#page-13-0)

Параметры:

- PATTERN Строка содержащая текст сообщения. Может содержать метку
	- параметра #v, в которую устройство подставит значение баланса лицевого счета.
- TELIDS Список ID телефонов кому должно быть отправлено это сообщение.

Пример:

[LOW BALANCE] PATTERN= Недостаточно средств на счету: #v. TELIDS=1,2,4

#### <span id="page-7-2"></span>1.6.4. [POWERUP]

Секция, в которой описывается что и кому будет отправлено при подаче питания на устройство (после выхода Устройства в рабочий режим и подключение с сети сотовой связи).

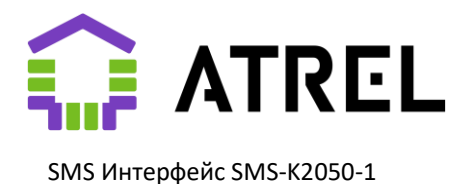

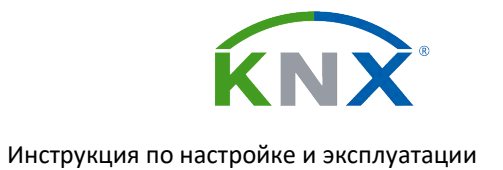

Параметры:

- PATTERN Строка содержащая текст сообщения
- TELIDS Список ID телефонов кому должно быть отправлено это сообщение.

Пример:

[POWERUP] PATTERN=SMS интерфейс активен TELIDS=1

#### <span id="page-8-0"></span>1.6.5. [POWERDOWN]

Секция, в которой описывается что и кому будет отправлено при отключении устройства от шины KNX (пропадании питания).

Параметры:

- PATTERN Строка содержащая текст сообщения
- TELIDS Список ID телефонов кому должно быть отправлено это сообщение.

Пример:

[POWERDOWN] PATTERN=Пропало питание SMS интерфейса TELIDS=1,2,4

#### <span id="page-8-1"></span>1.6.6. [UNKNOWN COMMAND]

Секция, содержащая текст сообщения, которое будет отправлено в ответ на сообщение, которое не подошло ни под один из шаблонов известных Устройству или отправитель не был указан в списке допустимых для шаблона (TELIDS соответствующего раздела [COMMAND Cxx]).

Параметры:

• PATTERN - Строка содержащая текст сообщения

Пример:

[UNKNOWN COMMAND] PATTERN=Команда не распознана или не принята по номеру телефона

#### <span id="page-8-2"></span>1.6.6. [CONFIRM COMMAND]

Секция, содержащая текст сообщения, которое будет отправлено в качестве подтверждения приема команды. Может содержать одно включение метки параметра #v вместо которого Устройство подставит номер исполненной команды.

Параметры:

PATTERN - Строка содержащая текст сообщения

Пример: [CONFIRM COMMAND] PATTERN=Команда N #v принята

#### <span id="page-8-3"></span>1.6.8. [MESSAGE Mxx]

Секция, в которой описывается что и кому будет отправлено при инициации соответствующей телеграммой (и удовлетворении дополнительных условий). См. [«Настройка сообщений»](#page-14-0)

Параметры:

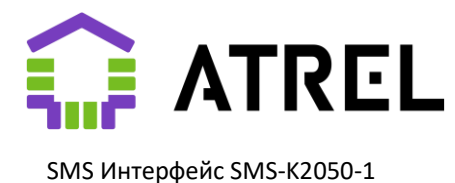

- PATTERN Строка содержащая текст сообщения. Может содержать одно включение комбинации символов #v, указывающее Устройству позицию, куда будет вставлено числовое значение объекта, инициировавшего отправку SMS.
- TELIDS Список ID телефонов кому должно быть отправлено это сообщение.

Пример:

[MESSAGE M01] PATTERN=Температура подачи теплых полов упала ниже нормы #v °C TELIDS=1

#### <span id="page-9-0"></span>1.6.9. [COMMAND Cxx]

Секция, содержащая шаблон команды, которую может распознать Устройство и список отправителей, от которых данная команда может быть принята.

Параметры:

- PATTERN Строка содержащая текст команды. Может содержать одно включение метки #v, указывающее Устройству позицию, откуда из принятого SMS сообщения может быть взято числовое значение.
- TELIDS Список ID телефонов от которых может быть принята данная команда.

Пример:

[COMMAND C01] PATTERN=Закрыть ворота TELIDS=1,2

#### <span id="page-9-1"></span>1.6.10. [WEEKTIMER Txx]

Секция, описывающая время и день недели срабатывания недельного таймера «Txx» при условии что в его настройках в параметре [«Источник значения времени»](#page-20-1) указано что данные будут взяты с SD карты.

Параметры:

- TIME строка в формате «HH:MM:SS», обозначающая время срабатывания таймера
- DAYS строка-список дней недели по которым необходимо срабатывания таймера, (1 – Понедельник… 7 – Воскресенье». Значения могут быть разделены запятой.

Пример: [WEEKTIMER T01] TIME=23:00:15 DAYS=1234567

Файл может содержать строки комментариев, которые должны начинаться с символа «;». Не длиннее 200 символов на строку.

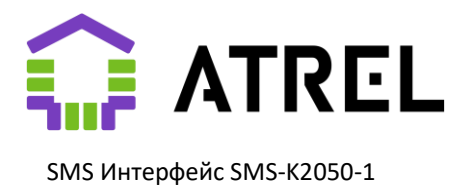

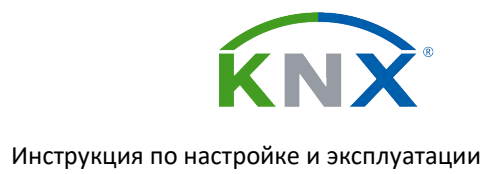

## Настройка

## <span id="page-10-0"></span>2.1. Параметры. Основное

Всегда доступны объекты:

- Ошибка GSM сети
- Ошибка SIM карты
- Ошибка одного из системных SMS шаблонов
- Сброс радиомодуля

Подробнее см описание объектов [сообщений.](#page-23-0)

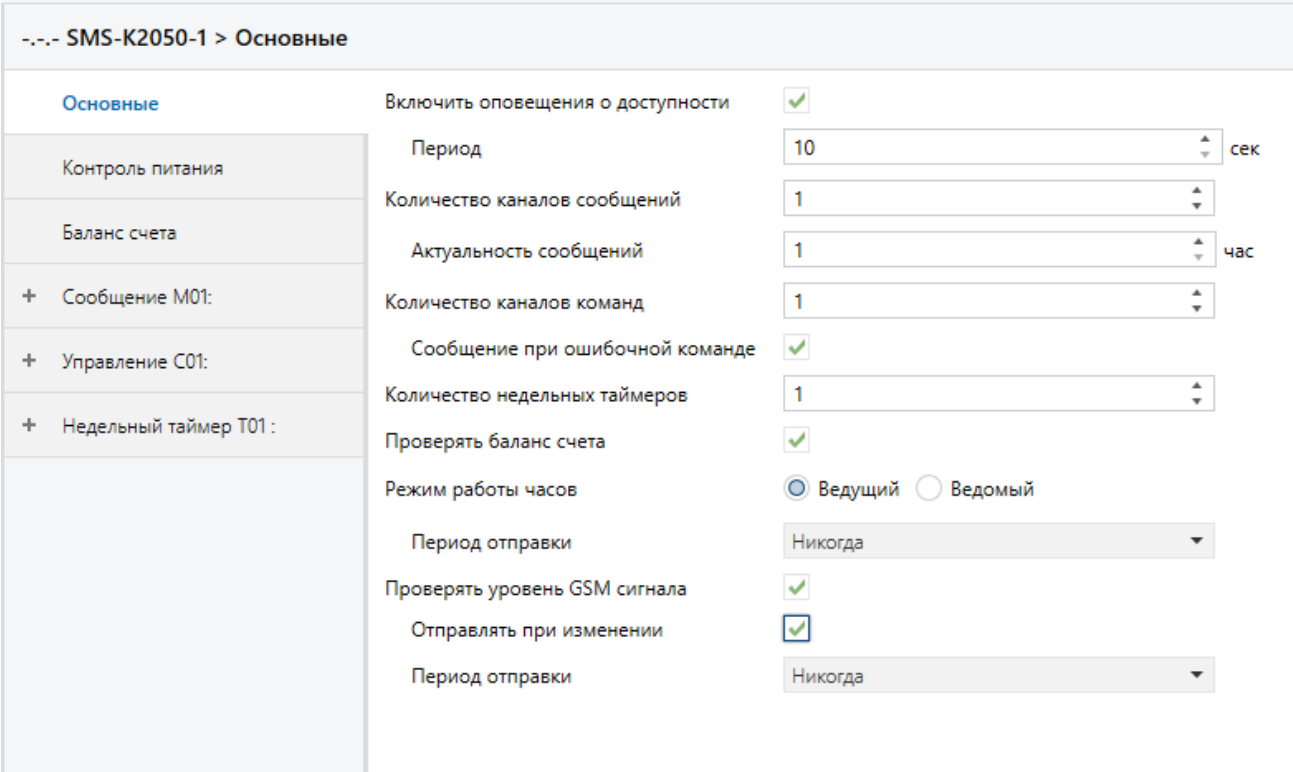

#### «Включить оповещение о доступности», «Период»

Допустимые значения {10...600} секунд.

Объект «Доступен» передает «1» с указанным периодом.

«Количество каналов сообщений»

Допустимые значения: {0...50}.

Определяет количество исходящих сообщений (смс). Для настройки доступно выбранное количество каналов в левой вкладке, обозначается «Сообщение Mxx», хх – порядковый номер.

#### «Актуальность сообщений»

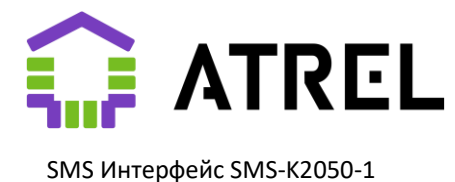

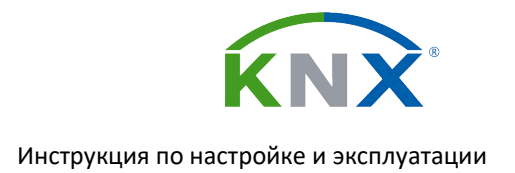

Допустимые значения: {1…48} час

Срок хранения исходящего сообщения. Причины, по которым сообщения могут ожидать отправки - временное отсутствие связи или питания. При отключении питания устройство попытается отправить очередь, при ее наличии. Все то не удастся отправить будет сохранено в энергонезависимой памяти и при последующем включении отправлено при условии соблюдения параметра актуальности каждого из сохраненных сообщений. Максимальная очередь - 30 сообщений.

#### «Количество команд управления»

Допустимые значения: {0...20}.

Определяет количество входящих команд управления (смс). Для настройки доступно выбранное количество каналов «Команда Сxx».

#### «Сообщение об ошибочной команде»

#### Допустимые значения: {Выкл/Вкл}

В случае приема SMS с нераспознанной (отсутствующей в шаблонах) командой или распознанной, но отправленной с телефонного номера, не привязанного к данной команде, Устройство возвращает отправителю текст из шаблона [UNKNOWN COMMAND]. Сообщение будет отправлено только в случае, если номер телефона зарегистрирован в одной из секций [TEL x].

#### «Количество недельных таймеров»

Допустимые значения: {0...10}

Активируется только в случае выбора «Получать время из сотовой сети»

Определяет количество недельных таймеров, обрабатываемых Устройством. Для настройки доступно выбранное количество каналов «Таймер Тxx». Активируется получение сигнала точного времени по каналу GSM.

#### <span id="page-11-1"></span>«Проверять баланс счета»

Допустимые значения: {Выкл/Вкл}

Включение функций устройства по запросу баланса у провайдера. Открывает для настройки вкладку ETS «Баланс счета». См. Раздел 2.2.1 Работа с балансом лицевого счета.

#### <span id="page-11-0"></span>«Режим работы часов»

Допустимые значения: {Ведущий/Ведомый}

Подключаются объекты:

- Текущее время и день недели (3 байта DPT 10.001)
- Текущая дата (3 байта DPT 11.001)
- Текущие дата и время (8 байт DPT 19.001)

При значении «Ведущий»: устройство запускает часы реального времени, регулярно синхронизирует их с временем сотовой сети. Время передается в соответствующие объекты времени и используется в [недельных таймера](#page-20-0)х.

При значении «Ведомый»: устройство запускает часы реального времени, которые должны быть инициализированы с помощью записи значений времени и даты в соответствующие объекты.

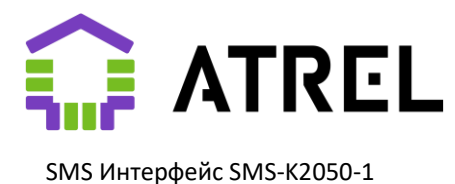

#### «Период отправки»

Настройка доступна только в случае значения параметра [«Режим работы часов»](#page-11-0): «Ведущий».

Допустимые значения: {«Никогда», «1 минута», «10 минут», «30 минут», «1 час», «3 часа», «6 часов», «24 часа»}

Период автоматической отправки времени и/или даты в шину.

#### <span id="page-12-1"></span>«Проверять уровень GSM сигнала»

Допустимые значения: {Выкл/Вкл}

Подключаются объекты:

- Уровень сигнала GSM, % (DPT 5.001)
- Запрос уровня GSM сигнала (DPT (1.017)

При выключении данной опции Устройство периодически (см «Период отправки») или по запросу проверяет уровень GSM сигнала и отправляет его в шину. Функция предназначена для оптимального позиционирования антенны в процессе инсталляции.

#### «Отправлять при изменении»

Допустимые значения: {Выкл/Вкл}

При каждом новом значении измеренного уровня сигнала значение будет отправлено в шину вне зависимости от значения параметра «Период отправки».

#### «Период отправки»

Допустимые значения: {Никогда, 10 секунд, 30 секунд, 1 минута, 10 минут, 30 минут}

Период автоматической отправки измеренного уровня сигнала в шину.

## <span id="page-12-0"></span>2.1.1. Работа с балансом лицевого счета

Подключаются объекты:

- Баланс (2 байта, DPT 8.000). Опционально, см [«Метод отправки баланса счета».](#page-13-1)
- Баланс (4 байта, DPT 13.000). Опционально, см [«Метод отправки баланса счета».](#page-13-1)
- Запрос баланса (1 бит, DPT 1.017)
- Ошибка запроса баланса (1 бит, DPT 1.005)
- Предупреждение о недостаточности баланса (1 бит, DPT 1.005)

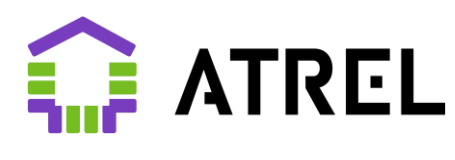

SMS Интерфейс SMS-K2050-1

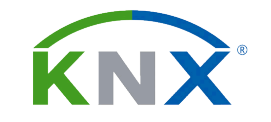

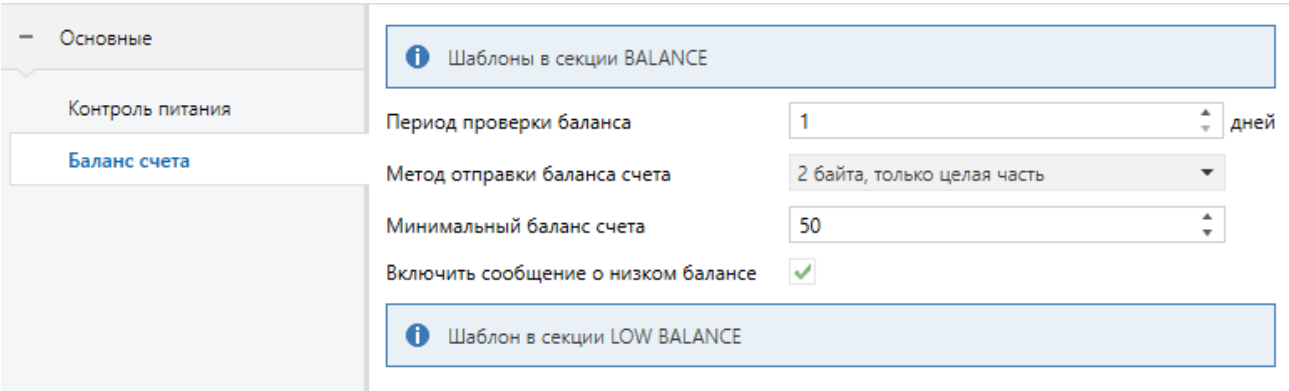

Параметры обмена с провайдером описываются в разделе [\[BALANCE\]](#page-7-1) конфигурационного файла SMS.INI. Поддерживаются 2 вида запросов:

- с помощью SMS Параметры раздела в этом случае: NUMBER - номер телефона для отправки SMS. SEND - команда запроса баланса. ANSWER – шаблон ответа оператора со значением баланса DEBTANSWER – шаблон ответа оператора со значением баланса в случае, если формат ответа для отрицательных балансов отличается от положительных.
- с помощью USSD команды. Для работоспособности USSD необходимо чтобы оператор поддерживал работу в сети 2G (Например, оператор Tele2 не имеет покрытия 2G в Москве и Московской области и следовательно баланс не может быть получен устройством посредством USSD команды) Параметры раздела в этом случае: SEND - команда запроса баланса. Начинается с \* или #. Заканчивается #. ANSWER – шаблон ответа оператора со значением баланса DEBTANSWER – шаблон ответа оператора со значением баланса в случае, если формат ответа для отрицательных балансов отличается от положительных.

«Период проверки баланса»

Допустимые значения: {1…30} дней

Периодичность, с которой устройство будет запрашивать у оператора актуальное значение баланса лицевого счета.

<span id="page-13-0"></span>«Минимальный баланс счета»

Допустимые значения: {0…65535}

В случае получения Устройством от оператора баланса счета меньшего чем указанное значение в шину будет отправлено «Предупреждение о недостаточности баланса», индикатор статуса радиомодуля (8) будет светиться с короткими единичными выключениями и, если включено [«Сообщение о низком балансе»](#page-13-2) отправлены SMS сообщения всем подписанным на него получателям.

<span id="page-13-1"></span>«Метод отправки баланса счета»

Допустимые значения: {«Не отправлять», «2 байта, только целая часть», «4 байта, значение, умноженное на 100»}

<span id="page-13-2"></span>«Включить сообщение о низком балансе»

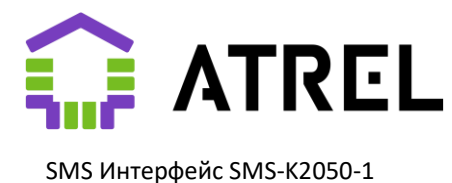

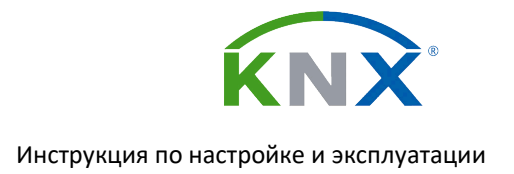

Допустимые значения: {Выкл/Вкл}

В случае получения от оператора значения баланса меньшего чем установлено в параметре [«Минимальный баланс счета»](#page-13-0) будет отправлено SMS с текстом и списку получателей указанном в разделе [LOW [BALANCE\]](#page-7-3) файла SMS.INI.

## 2.2. Параметры. Контроль питания

Раздел настройки, описывающий поведение устройства при подключении/отключении шины KNX (подаче/пропадании питания).

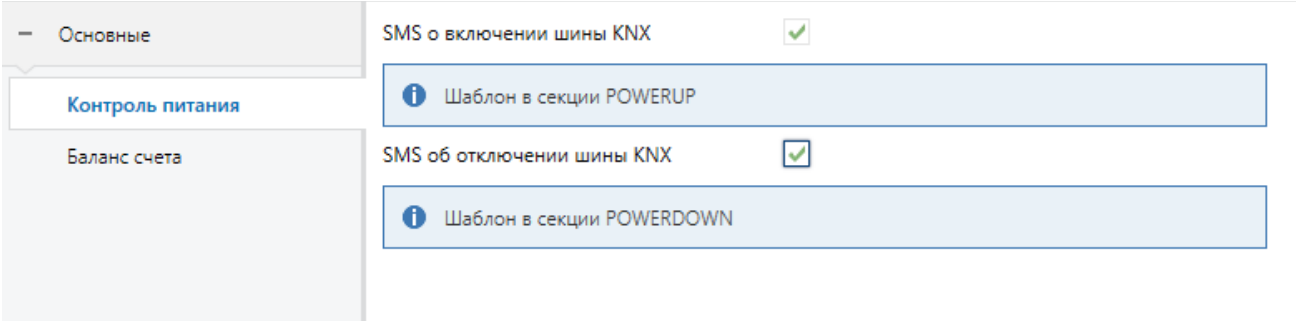

#### «SMS о включении шины KNX»

При выборе опции и наличии соответствующего шаблона (разде[л \[POWERUP\]](#page-7-2) в файле SMS.INI) Устройство после подключения к шине KNX и выхода в рабочий режим (может занять до 20 минут) отправляет списку получателей из шаблона (параметр TELIDS) заданное в шаблоне текстовое сообщение.

#### «SMS при отключении шины KNX»

При выборе опции и наличии соответствующего шаблона (разде[л \[POWERDOWN\]](#page-8-0) в файле SMS.INI) Устройство при отключении шины KNX (обесточивании) отправляет списку получателей из шаблона (параметр TELIDS) заданное в шаблоне текстовое сообщение.

## <span id="page-14-0"></span>2.3. Параметры. Настройка сообщений

Разделы настройки (M01...M50) описывают работу устройства с каждым видом информационных сообщений (исходящих SMS)

Для каждого сообщения всегда доступны [объекты:](#page-23-0)

- «Принято» (1 бит, DPT\_Ack, Out). Отправка «1» в случае удовлетворения всем определенным ниже фильтрам, наличию шаблона и получателей сообщения. В противном случае, а также в случае досрочной отмены отправки по причине новой, неудовлетворяющей фильтрам телеграммы в течение времени заданного в [«Задержке срабатывания»](#page-16-0) отправляется «0».
- «Ошибка отправки» (1 бит, DPT\_Alert, Out). Отправка «1» в случае отсутствия шаблона для сообщения. Возможны причины: отсутствие связи на момент инициации, сим-карты, недостаточность баланса лицевого счета.

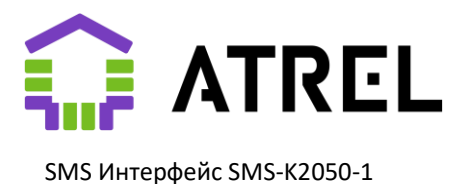

 «Блокировка» (1 бит, DPT\_Enable, In). Вход для блокировки отправки SMS через данный канал. В коммуникационный объект «Принято» при каждой инициации канала будет передаваться «0».

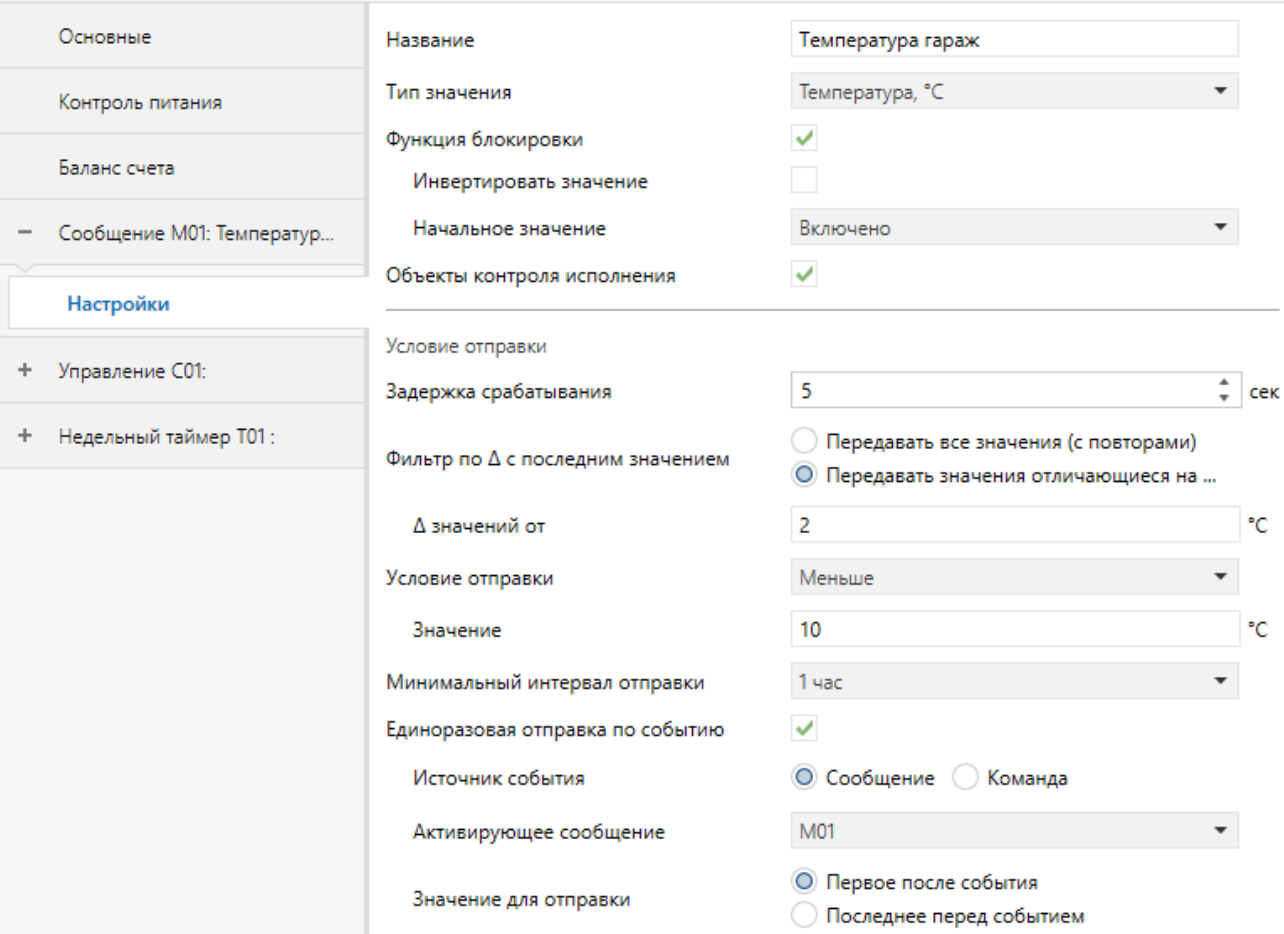

#### «Название»

Допустимые значения: произвольная строка до 30 символов

Символическое название канала в ETS для удобства настройки каналов и коммуникационных объектов.

#### «Тип параметра»

Допустимые значения: {«Переключение», «Сценарий», «Доля %», «Температура, °C», «Относительная влажность, %», «1 байт без знака», «2 байта без знака»}

В зависимости от выбора «Тип параметра» можно настроить реакцию на входящие телеграммы определенного типа. Значение, полученное из входящей телеграммы, может быть отправлено в теле текста исходящего смс. Для этого в шаблоне необходимо использовать метку #v. Подробнее о создании шаблонов см. 1.6. [Формирование и загрузка шаблонов](#page-6-0)

#### «Функция блокировки»

Допустимые значения: {Выкл/Вкл}

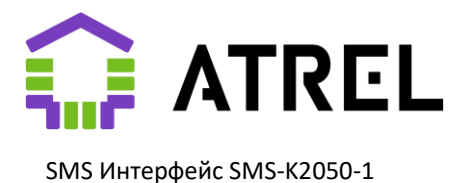

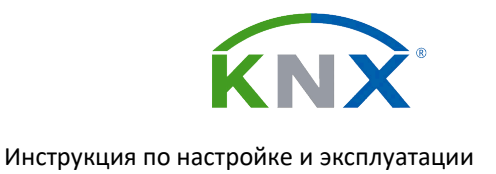

Включение функции блокировки отправки сообщения.

#### «Инвертировать значение»

Допустимые значения: {Выкл/Вкл}

При значении «Вкл»: отправка сообщения блокируется значением «0» объекта «Заблокирован», иначе при значении «1»

#### «Начальное значение»

Допустимые значения: {«Включено», «Выключено», «Последнее значение»}

Значение объекта «Заблокирован» устанавливаемое устройством в момент включения. «Последнее значение» — это состояние, сохраненное в энергонезависимой памяти в момент отключения устройства от шины.

#### <span id="page-16-0"></span>«Задержка срабатывания»

#### Допустимые значения: {0…600} секунд

Время, требующееся для стабилизации состояния. Повторный приход телеграммы либо, в случае удовлетворения условиям фильтрации, перезапустит отсчет задержки, либо в противном случае отменит отправку сообщения.

#### «Фильтр по Δ с последним значением»

Допустимые значения: {«Передавать все значения (с повторами)», «Передавать только новые значения» (для типов «Переключение», «Сценарий»), «Передавать значения, отличающиеся на…» (для остальных типов)}.

Фильтрация последовательных сообщений по разнице значений (гистерезису).

- при «Передавать все значения (с повторами)» - неактивна, проходят все сообщения.

- при «Передавать только новые значения» - пропускаются только сообщения инициированных телеграммами со значением отличающимися от предыдущего.

- при «Передавать значения, отличающиеся на...» - пропускаются только сообщения инициированные телеграммами, со значением отличающимися от предыдущего на величину заданную параметром «Δ значений от».

#### «Δ значений от»

Допустимые значения: соответствует выбранному типу параметра

Значение разницы, являющееся условием отправки сообщения.

#### «Условие отправки»

Допустимые значения: {«Любое», «Больше», «Больше или равно», «Меньше», «Меньше или равно»}

Задает условие для фильтра по значению (ниже) входящей телеграммы.

#### «Значение»

Допустимые значения: соответствует выбранному типу параметра

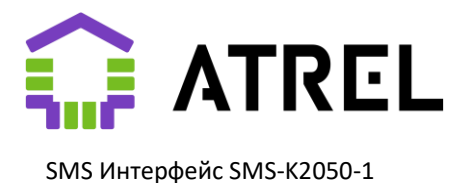

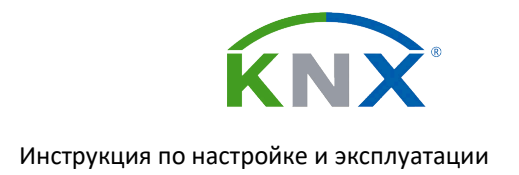

#### «Минимальный интервал отправки»

Допустимые значения: {«1 минута», «5 минут», «10 минут», «30 минут», «1 час», «3 часа», «6 часов», «12 часов», «24 часа»}

Параметр задает минимальный интервал между отправкой сообщений одного типа. Телеграммы, инициирующие активность ранее указанного срока, будут проигнорированы.

#### *«Единоразовая отправка по событию»*

Допустимые значения: {Выкл/Вкл}

При выборе «Вкл» включается специальный режим фильтрации, в дополнение ко всем прочим, использующий зависимость от отправки другого сообщения или приема команды. ID другого сообщения или команды выбирается в дополнительном параметре [«Активирующее сообщение»](#page-17-0) [\(«Активирующая команда»\)](#page-17-1) (см. ниже). Его отправка/получение будет триггером единоразово активирующее данное сообщение. Например, таким образом можно настроить разовое сообщение об отмене события, о котором ранее было отправлено другое сообщение.

#### «Источник события»

Допустимые значения {«Сообщение», «Команда»}

Выбор что будет являться событием - отправка другого сообщения или прием какой-либо команды.

<span id="page-17-0"></span>«Активирующее сообщение»

Допустимые значения: {«M01» … «M50»}

ID сообщения, которое будет являться триггером для активации отправки данного сообщения.

#### <span id="page-17-1"></span>«Активирующая команда»

Допустимые значения: {«C01» … «C20»}

ID команды, которая будет являться триггером для активации отправки данного сообщения.

#### «Значение для отправки»

Допустимые значения: {«Первое после события», «Последнее до события»}

- «Первое после события» SMS будет отправлено и после активации и далее после прихода очередного значения в соответствующий сообщению объект, его значение (в случае наличия в шаблоне метки параметра #v) будет вставлено в текст SMS.
- «Последнее до события» SMS будет отправлено сразу после активации с значением которое приходило в соответствующий сообщению объект. Функционал удобно использовать совместно с командами – для запроса какого-либо параметра Умного дома.

## 2.4. Параметры. Настройка команд

Разделы настройки (C01...C20), описывающие работу устройства с каждой из набора определенных видов команд (входящих SMS).

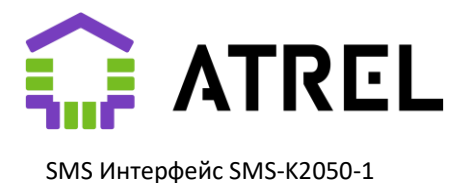

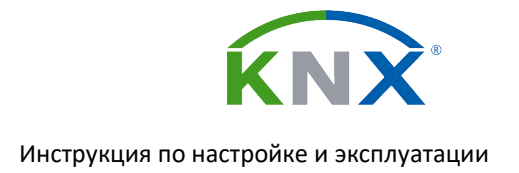

Для каждой команды (C01...C20) в файле SMS.INI должен быть определен соответствующий шаблон в виде разделов [COMMAND C01] … [COMMAND C20].

Раздел должен содержать параметр «PATTERN=…» содержащий текст сообщения с возможным расположением входящего параметра, обозначаемым меткой #v и параметр «TELIDS=…»: список разделенных запятыми ID номеров телефонов, которым разрешено инициировать данную команду. Подробнее о создании шаблонов см. [1.4 Загрузка шаблонов](#page-6-0)

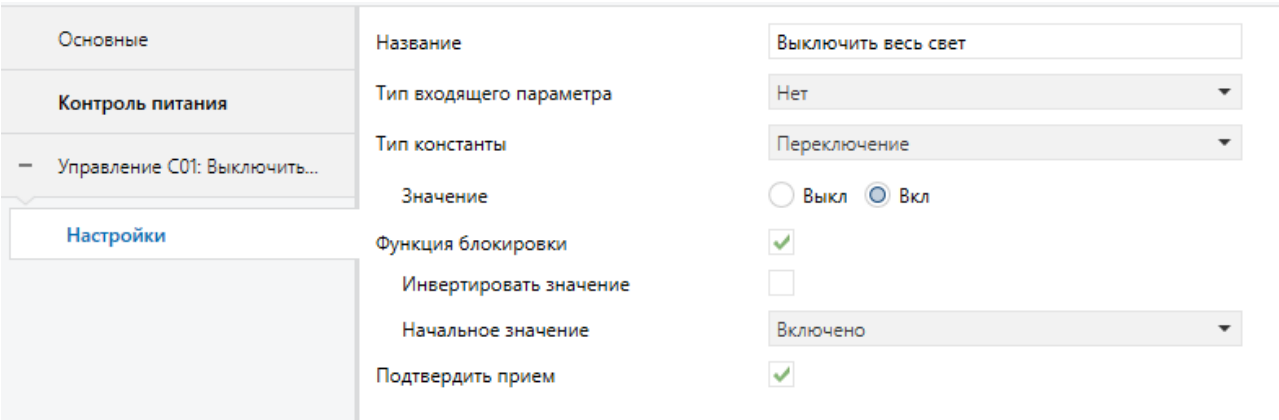

#### «Название»

Допустимые значения: Произвольная строка до 30 символов

Символическое название канала в ETS для удобства настройки.

#### Допустимые значения

#### «Тип входящего параметра»

Допустимые значения: {«Нет», «Переключение», «Сценарий», «Доля %», «Температура, °C», «Относительная влажность, %», «1 байт без знака», «2 байта без знака»}

В случае выбора значения «Нет», тип и значение телеграммы, отправляемой устройством при получении данной команды, определяется параметром «Тип константы» (см. ниже). В остальных случаях тип исходящего объекта будет выбран исходя из значения параметра и, предполагается, что в шаблоне присутствует метка параметра #v, по месту расположения которого из входящего сообщения будет вычислено значение, которое будет отправлено в телеграмме. В случае отсутствия в шаблоне спецсимволов будет отправлен 0.

#### «Тип константы»

Допустимые значения: {«Переключение», «Сценарий», «Доля %», «Температура, °C», «Относительная влажность, %», «1 байт без знака», «2 байта без знака»}

Используется только при отсутствии типа входящего параметра (Значение – «Нет»). Определяет тип объекта и значения, передаваемого Устройством при успешном приеме команды.

#### «Значение»

Допустимые значения: В зависимости от определенного выше типа константы:

{Выкл/Вкл} для «Переключение»

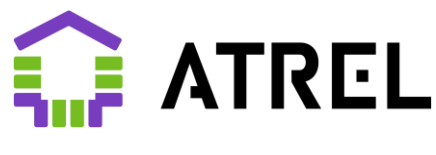

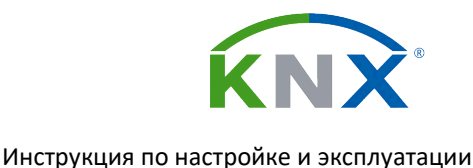

- {1...64} для «Сценарий»
- {0…100} для «Доля %»
- {-100…100} для «Температура, °C»
- {0…100} для «Относительная влажность, %»
- {0…255} для «1 байт без знака»
- {0…65535} для «2 байта без знака»

#### «Функция блокировки»

Допустимые значения: {Выкл/Вкл}

Включение функции блокировки исполнения команды.

#### «Инвертировать значение»

Допустимые значения: {Выкл/Вкл}

При значении «Вкл»: исполнение команды блокируется значением 0 объекта «Заблокирован»

#### «Начальное значение»

Допустимые значения: {«Включено», «Выключено», «Последнее значение»}

Значение объекта «Заблокирован» устанавливаемое устройством в момент включения. «Последнее значение» — это состояние, сохраненное в энергонезависимой памяти в момент отключения устройства от шины.

#### «Подтвердить прием»

Допустимые значения: {Выкл/Вкл}

При установке в значение «Вкл» в случае успешного приема и исполнения команды отправителю отправляется подтверждающее SMS с текстом из шаблона [CONFIRM COMMAND]. В тексте может быть один параметр, обозначаемый меткой #v, куда Устройство подставит номер принятой и исполненной команды. Например: *Команда № #v принята*.

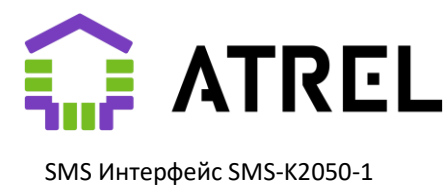

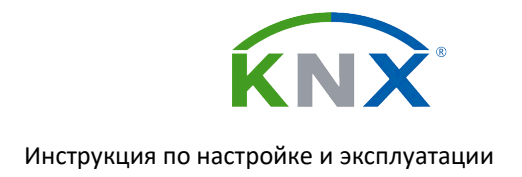

## <span id="page-20-0"></span>2.5. Параметры. Настройка недельных таймеров

Разделы настройки (T01...T10), описывающие работу устройства с каждым из недельных таймеров

Для каждого таймера, для которого в параметре «Источник значения времени» выбрано «SD карта» в файле SMS.INI должен быть определен соответствующий шаблон в виде разделов [TIMER T01] … [TIMER T10]. Раздел должен содержать параметры:

- 1) «TIME=…» время срабатывания таймера
- 2) «DAYS=…» список разделенных запятыми номеров дней недели (1 понедельник) срабатывания таймера.

Подробнее о создании и изменении шаблонов см. 1.6 [Формирование и загрузка шаблонов](#page-6-0)

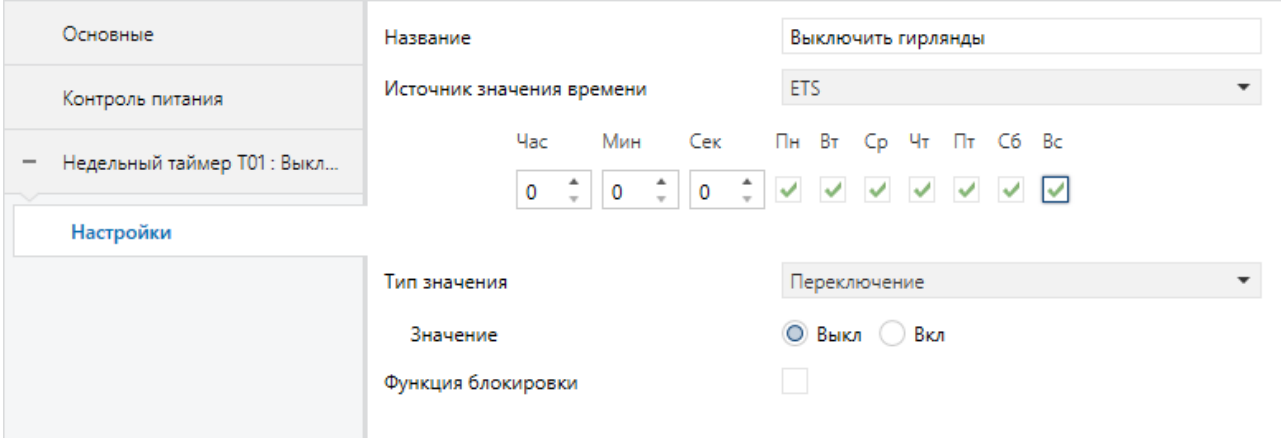

#### «Название»

Допустимые значения: Произвольная строка до 30 символов

Символическое название канала в ETS для удобства настройки. Отображается в слева в закладках настройки каналов и в коммуникационных объектах.

#### <span id="page-20-1"></span>«Источник значения времени»

Допустимые значения: {ETS/Шина/SD карта}

Источник значения времени и дня недели, которые Устройство использует для активации события канала.

- «ETS»: значения настраиваются непосредственно в ETS и не могут быть изменены пользователем в соответствующих полях ниже.
- «Шина»: значения должны быть предварительно «запрограммированы» с помощью соответствующих телеграмм, инициированных, например с панели управления пользователем. Cохраняются в энергонезависимой памяти на случай перезагрузки.
- «SD-карта»: значения считывают из соответствующего раздела файла SMS.INI SD-карты. Могут быть изменены конечным пользователем путем редактирования файла.

#### «Тип значения»

Допустимые значения: {«Переключение», «Сценарий», «Доля %», «Температура, °C», «Относительная влажность, %», «1 байт без знака», «2 байта без знака»}

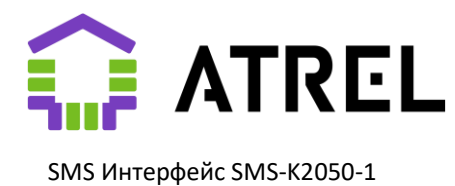

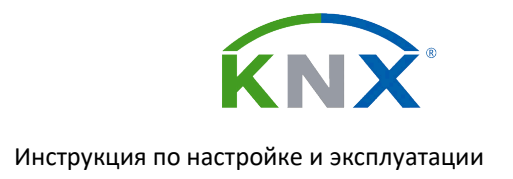

Определяет тип объекта и значения, передаваемого Устройством при активации таймера.

#### «Значение»

Допустимые значения: В зависимости от определенного выше типа значения:

- {Выкл/Вкл} для «Переключение»
- {1...64} для «Сценарий»
- {0…100} для «Доля %»
- {-100…100} для «Температура, °C»
- {0…100} для «Относительная влажность, %»
- {0…255} для «1 байт без знака»
- {0…65535} для «2 байта без знака»

#### «Функция блокировки»

Допустимые значения: {Выкл/Вкл}

Включение функции блокировки таймера.

«Инвертировать значение»

Допустимые значения: {Выкл/Вкл}

При значении «Вкл»: таймер блокируется значением 0 объекта «Заблокирован»

#### «Начальное значение»

Допустимые значения: {«Включено», «Выключено», «Последнее значение»}

Значение объекта «Заблокирован» устанавливаемое устройством в момент включения. «Последнее значение» — это состояние, сохраненное в энергонезависимой памяти в момент отключения устройства от шины.

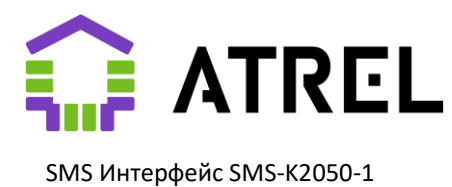

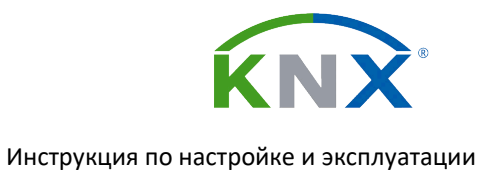

# <span id="page-22-0"></span>3. Коммуникационные объекты

## <span id="page-22-1"></span>3.1. Общие

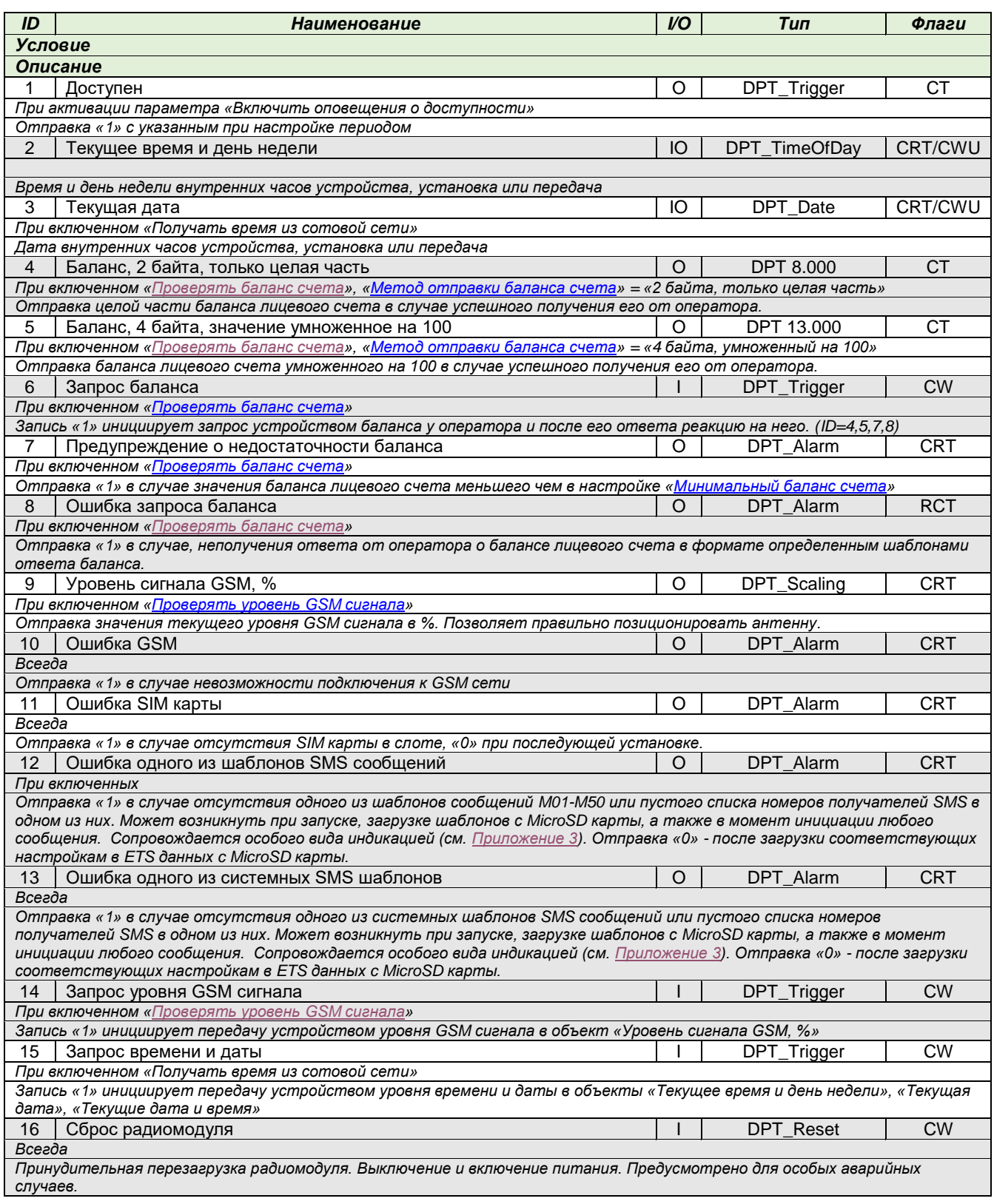

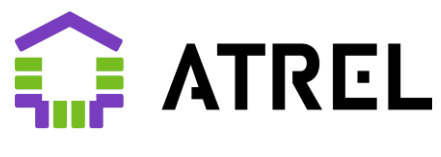

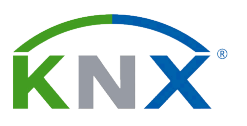

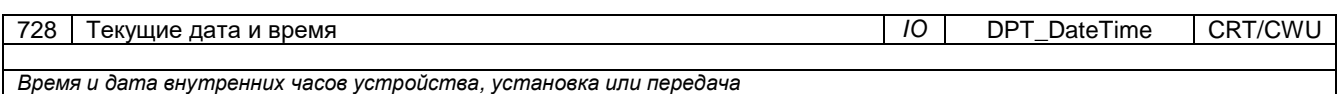

## <span id="page-23-0"></span>3.2. Сообщения

#### *(Для сообщения номер N)*

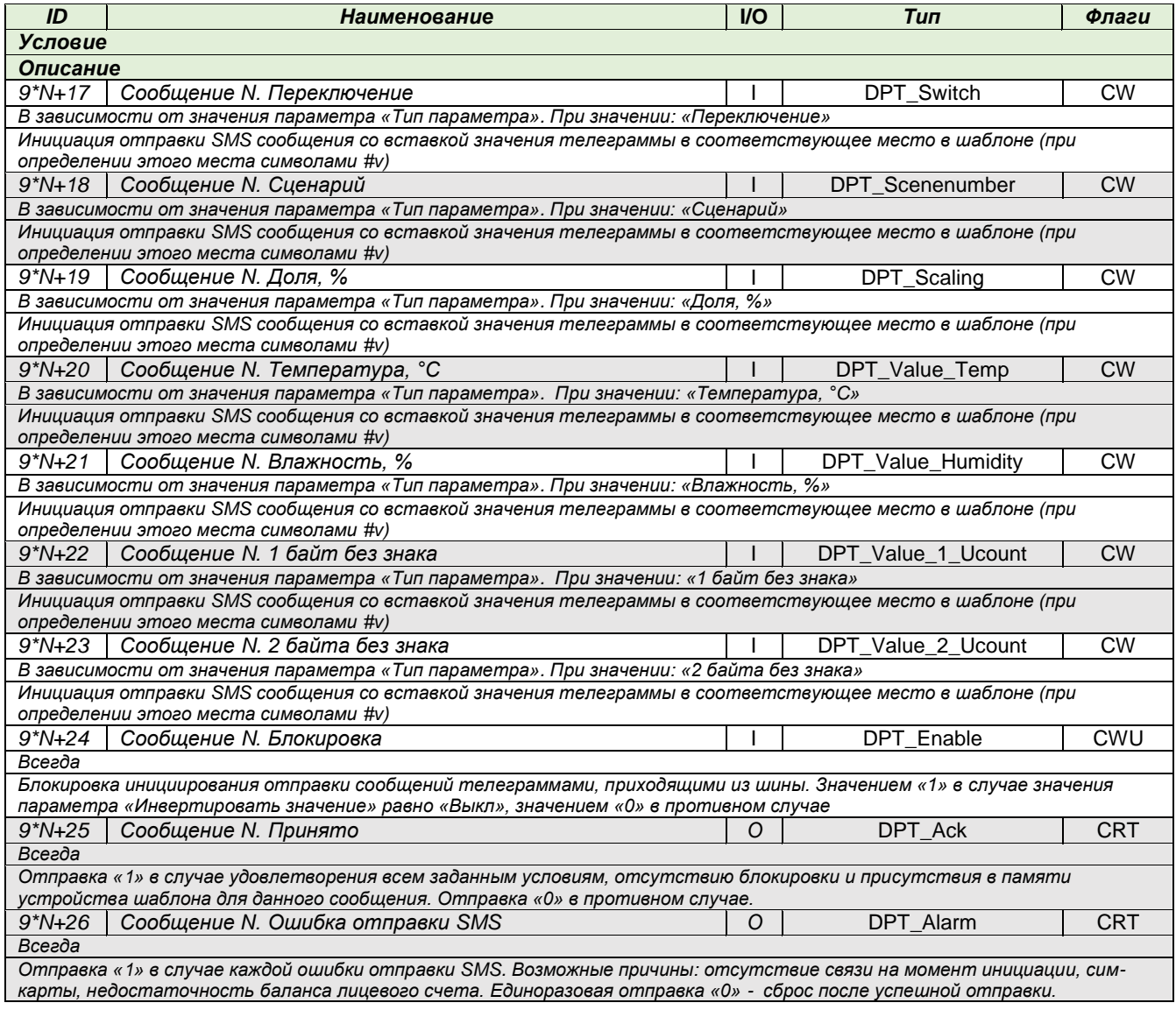

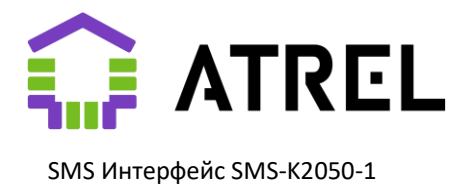

## <span id="page-24-0"></span>3.3. Команды

#### *(Для команды номер N)*

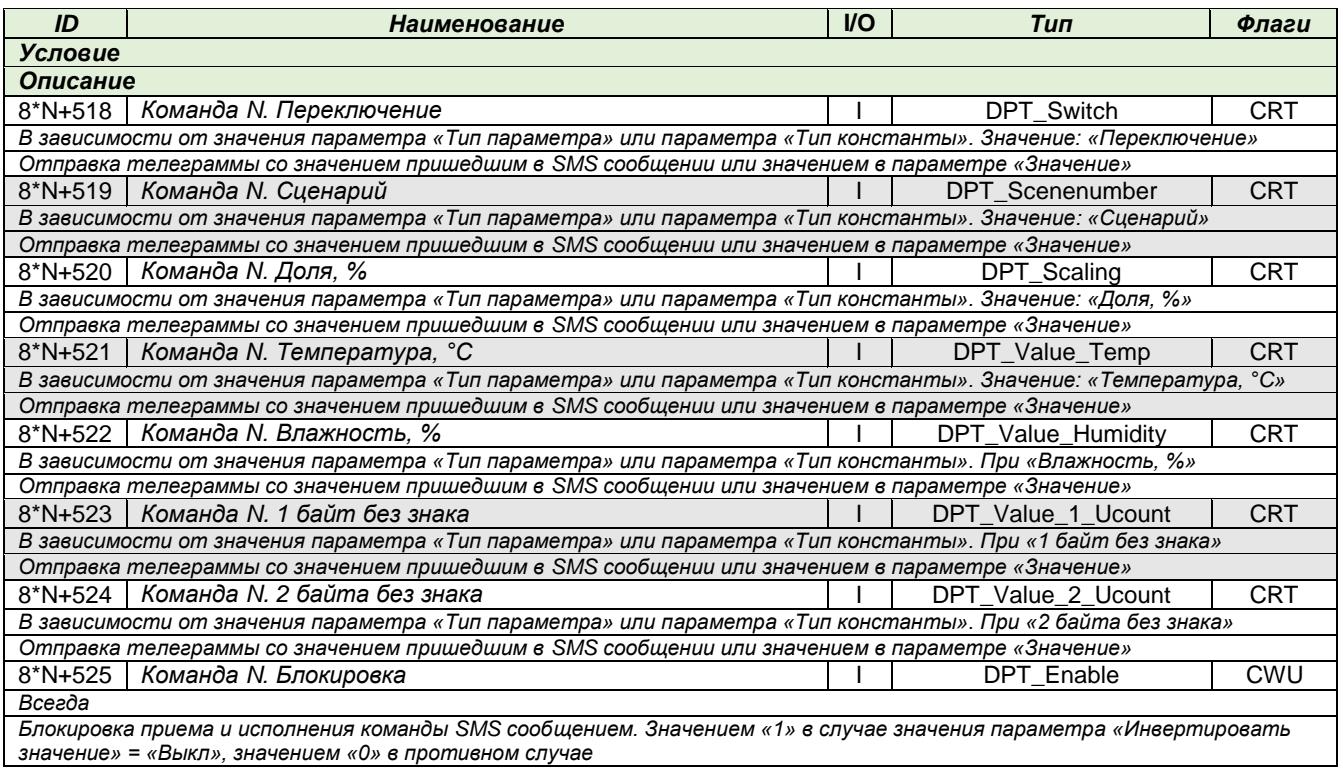

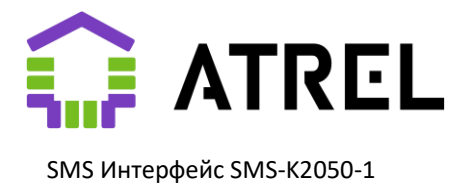

## <span id="page-25-0"></span>3.4. Недельные таймеры

*(Для таймера номер N)*

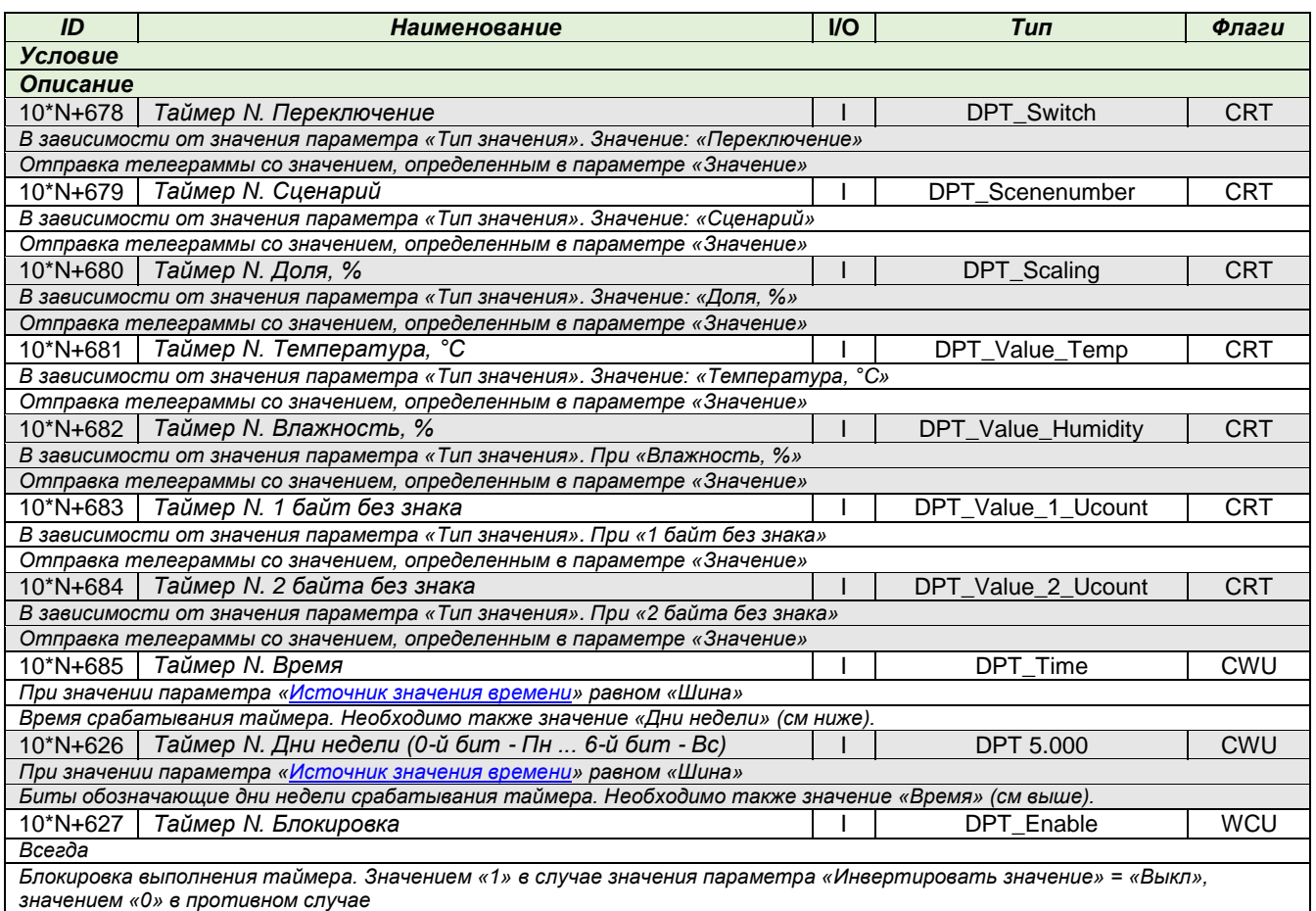

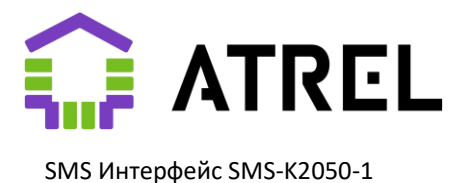

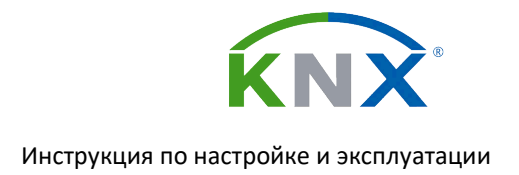

## <span id="page-26-0"></span>4. Приложения

## <span id="page-26-1"></span>4.1. Приложение 1. Образец файла SMS.INI

*; Конфигурационный файл для Atrel SMS-K2050-1*

*; ; Список телефонных номеров для отправки или приема сообщений. (Число - ID номера значение от 1 до 255)*

*; Владелец [TEL 1] NUMBER=+70000000000*

*; Супруга [TEL 2] NUMBER=+70000000001*

*; Инженер [TEL 3] NUMBER=+70000000002*

*; Шаблоны для запроса и разбора ответа баланса ; Запросы начинающиеся с \* или # рассматриваются как USSD и не требуют номера телефона ; USSD запросы не требуют номера телефона (NUMBER=) [BALANCE] SEND=#100# ANSWER=Balance:#vr DEBTANSWER=Minus:#vr*

*; Шаблон оповещения о недостаточном балансе лицевого счета [LOW BALANCE] PATTERN=Недостаточно средств на счету: #v. TELIDS=1*

*; Шаблон оповещения о запуске устройства и подключении к сотовой сети [POWERUP] PATTERN=SMS интерфейс активен TELIDS=1*

*; Шаблон оповещения о пропадании шины KNX [POWERDOWN] PATTERN=Пропало питание SMS интерфейса TELIDS=1*

*; Шаблоны сообщений, до 50 штук (M01-M50) [MESSAGE M01] PATTERN=Ворота открыты слишком долго TELIDS=1,2*

*[MESSAGE M02] PATTERN=Авария приточной установки TELIDS=1*

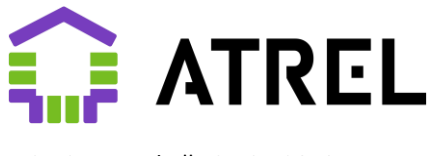

SMS Интерфейс SMS-K2050-1

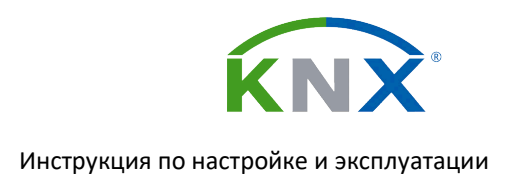

*[MESSAGE M03] PATTERN=Температура подачи теплых полов упала ниже нормы #v °C TELIDS=1*

*[MESSAGE M04] PATTERN=Протечка TELIDS=1*

*[MESSAGE M05] PATTERN=Протечка устранена TELIDS=1*

*[MESSAGE M06] PATTERN=Пропало напряжение питания котла TELIDS=1,2*

*[MESSAGE M07] PATTERN=Восстановлено напряжение питания котла TELIDS=1*

*; Шаблоны команд, до 20 штук (C01-C20) [UNKNOWN COMMAND] PATTERN=Команда не распознана или не принята по номеру телефона*

*[CONFIRM COMMAND] PATTERN=Команда N #v принята*

*[COMMAND C01] PATTERN=Закрыть ворота TELIDS=1*

*; Недельные таймеры, до 10 штук (W01-W10) ; 1-Пн, 2-Вт, 3-Ср, 4-Чт, 5-Пт, 6-Сб, 7-Вс ; Выключение гирлянд [WEEKTIMER T01] TIME=23:00 DAYS=1234567*

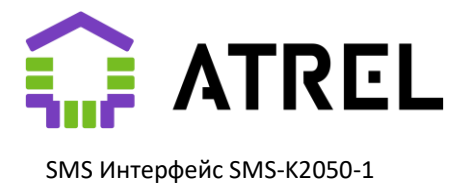

## <span id="page-28-0"></span>4.2 Приложение 2. Термины

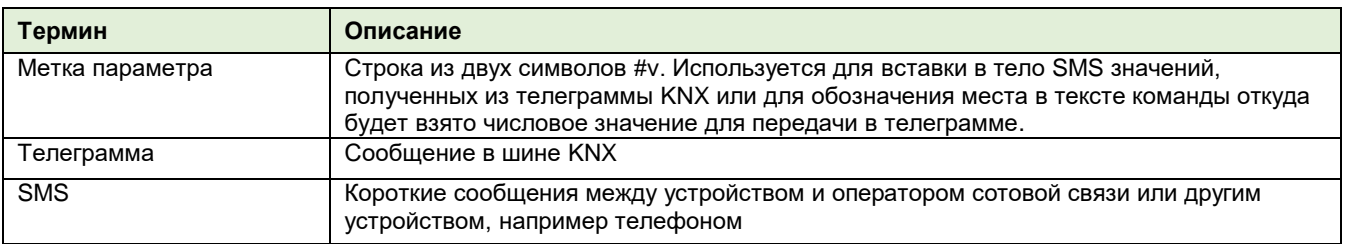

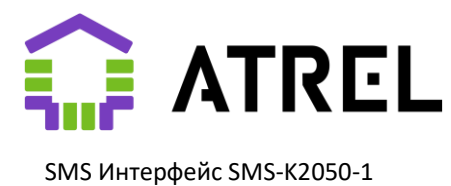

## <span id="page-29-0"></span>4.3 Приложение 3. Индикация

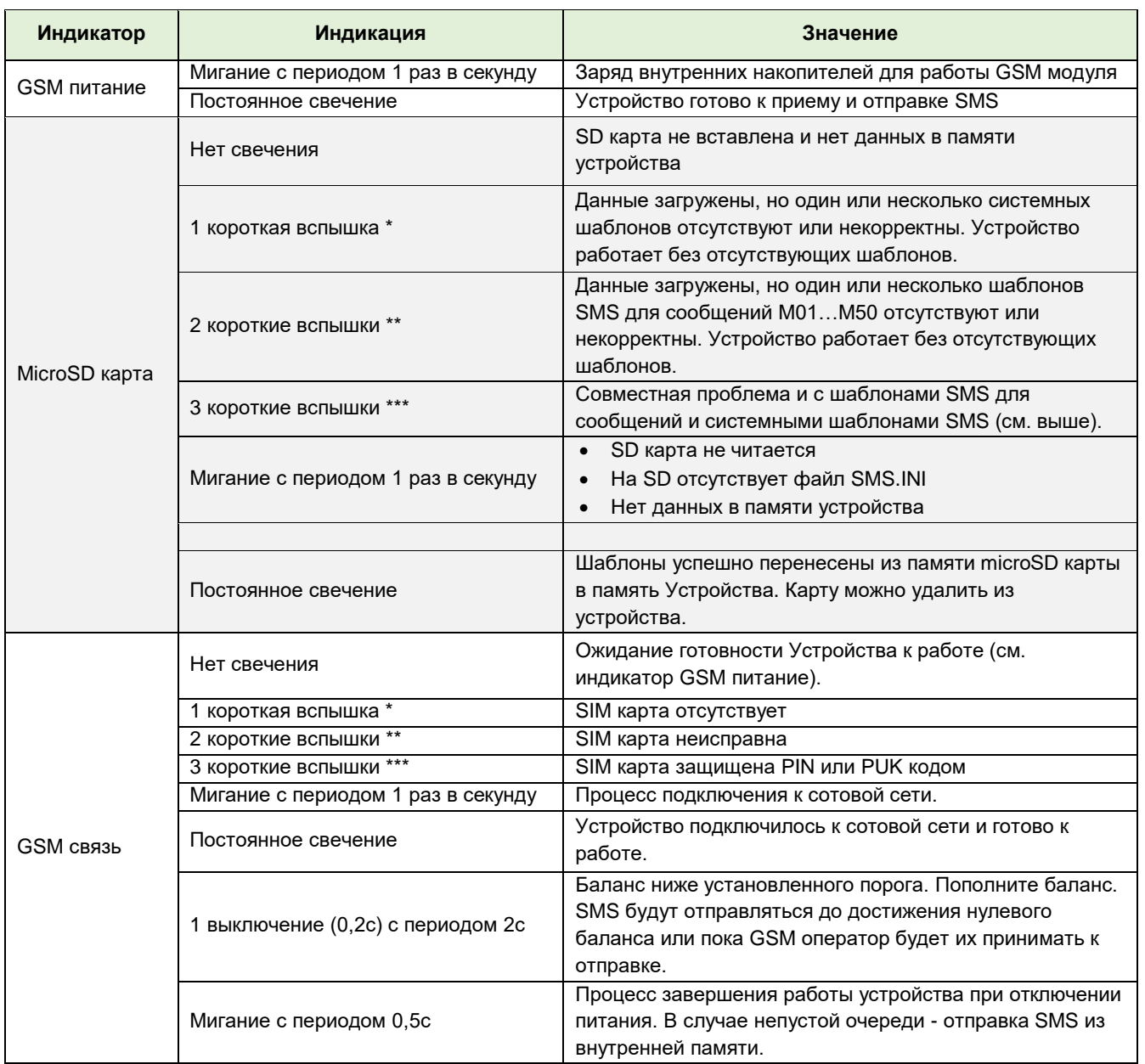

\* Одна вспышка длительностью 0,2с повторяется с интервалом 2с

\*\* Две вспышки длительностью по 0,2с повторяются с интервалом 2с

\*\*\* Три вспышки длительностью по 0,2с повторяются с интервалом 2с